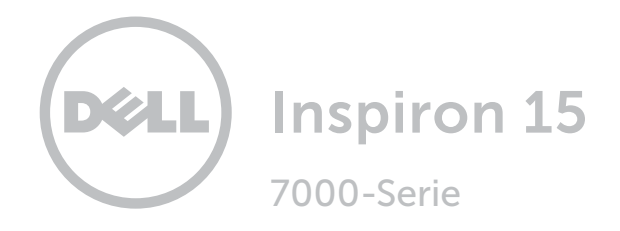

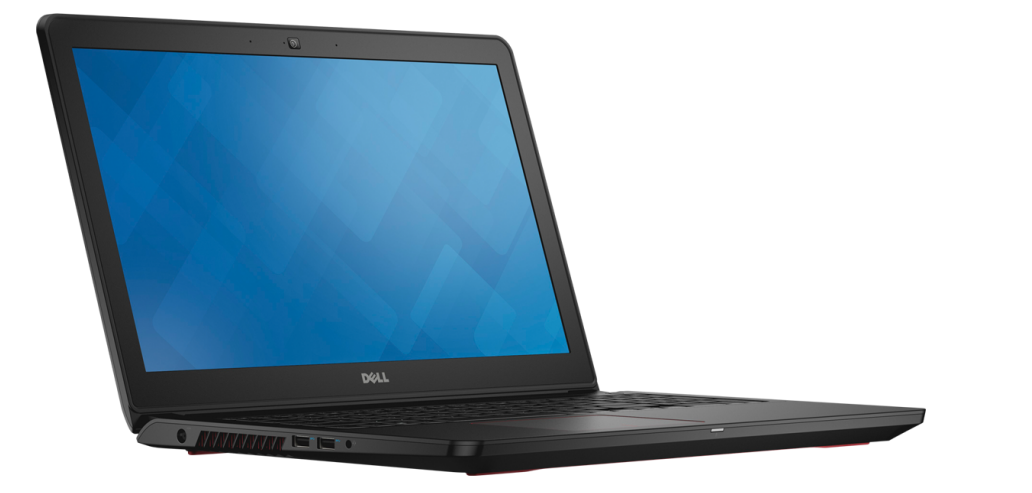

# [Ansichten](#page-1-0)

[Technische Daten](#page-6-0)

Copyright © 2015 Dell Inc. Alle Rechte vorbehalten. Dieses Produkt ist durch US-amerikanische und internationale Urheberrechtsgesetze sowie durch Rechte zum Schutz geistigen Eigentums geschützt. Dell™ und das Dell-Logo sind Marken von Dell Inc. in den USA und/oder anderen Gerichtsbarkeiten. Alle anderen in diesem Dokument genannten Marken und Namen sind gegebenenfalls Marken ihrer jeweiligen Unternehmen.

2015 - 10 Rev. A01 Muster-Modellnummer: P57F | Typ: P57F002 Computermodell: Inspiron 15-7559

ANMERKUNG: Die Bilder in diesem Dokument können je nach Konfiguration, die Sie bestellt haben, von den Bildern auf Ihrem Computer abweichen.

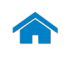

<span id="page-1-0"></span>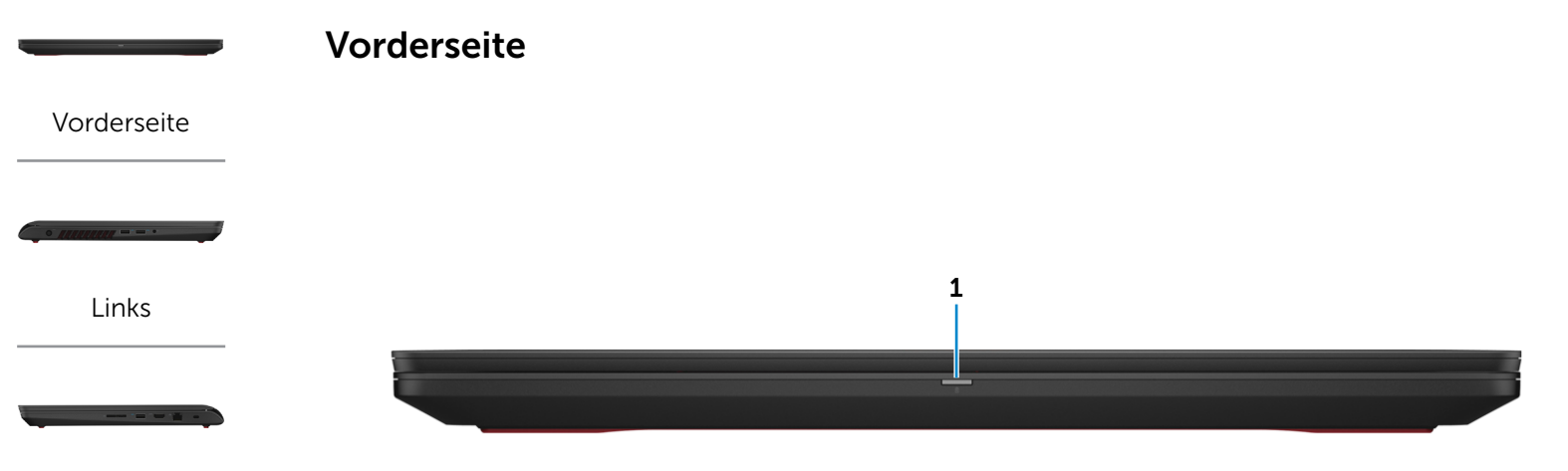

[Rechts](#page-3-0)

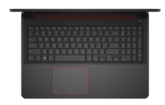

[Basis](#page-4-0)

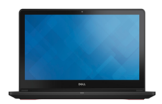

[Anzeige](#page-5-0)

#### 1 Stromversorgungs- und Akkustatusanzeige

Zeigt den Stromversorgungs- und Akkuzustand des Computers an.

Durchgehend weißes Licht – Der Netzadapter ist an den Computer angeschlossen und der Akku wird aufgeladen.

Durchgehend gelbes Licht – Die Batterie weist einen niedrigen oder kritischen Ladezustand auf.

Aus – Der Netzadapter ist an den Computer angeschlossen und der Akku ist vollständig aufgeladen oder der Netzadapter ist nicht an den Computer angeschlossen und die Batterie ist ausreichend geladen.

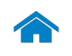

<span id="page-2-0"></span>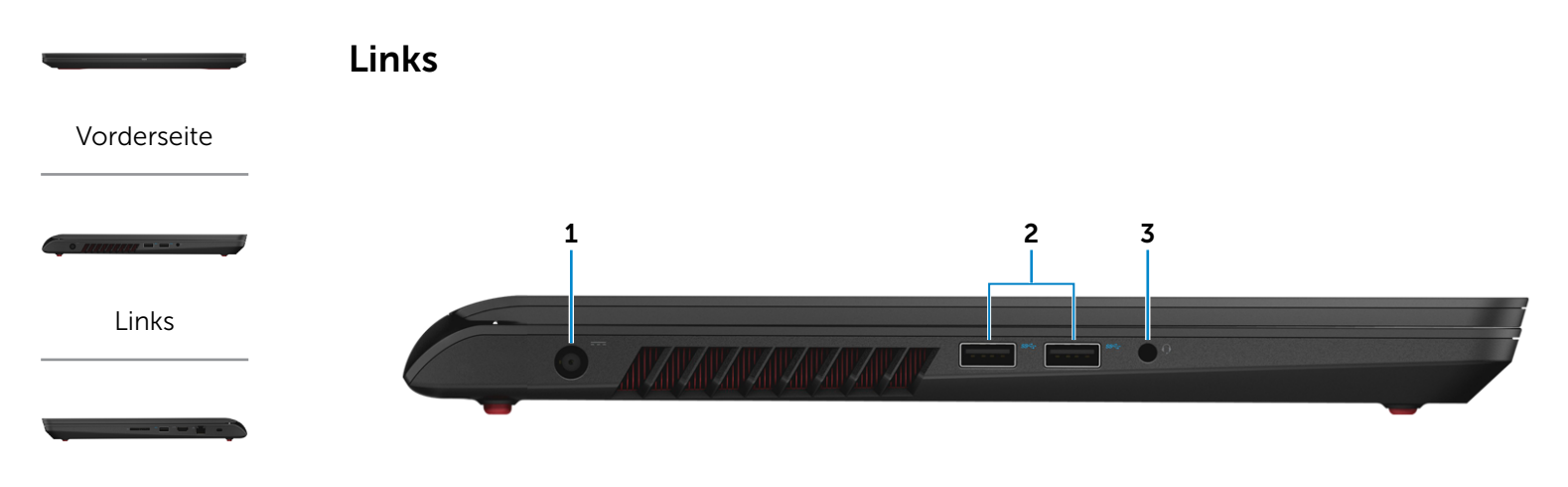

[Rechts](#page-3-0)

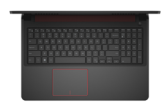

[Basis](#page-4-0)

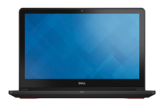

[Anzeige](#page-5-0)

#### 1 Netzadapteranschluss

Zum Anschluss eines Netzadapters, um den Computer mit Strom zu versorgen und den Akku zu laden

#### 2 USB 3.0-Anschlüsse (2)

Anschluss von Peripheriegeräten, wie z. B. Speichergeräte, Drucker usw. Ermöglicht Datenübertragungsgeschwindigkeiten von bis zu 5 GBit/s.

#### 3 Kopfhöreranschluss

Zum Anschluss eines Kopfhörers, eines Mikrofons oder einer Kopfhörer-Mikrofon-Kombi (Headset)

<span id="page-3-0"></span>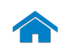

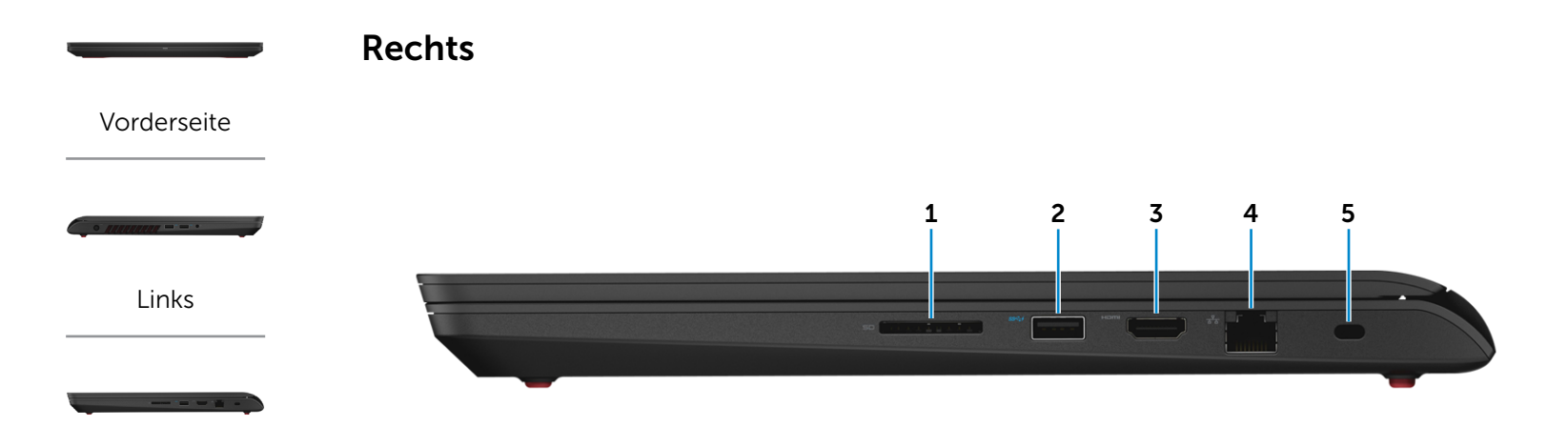

[Rechts](#page-3-0)

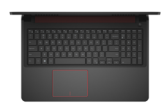

[Basis](#page-4-0)

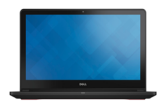

[Anzeige](#page-5-0)

#### 1 Speicherkartenleser

Lese- und Schreibvorgänge von und auf Speicherkarten.

#### 2 USB 3.0-Anschluss mit PowerShare

Anschluss von Peripheriegeräten, wie z. B. Speichergeräte, Drucker usw. Ermöglicht Datenübertragungsgeschwindigkeiten von bis zu 5 GBit/s.

Mit PowerShare können Sie Ihr USB-Gerät sogar aufladen, wenn Ihr Computer ausgeschaltet ist.

#### 3 HDMI-Anschluss

Zum Anschluss an ein TV-Gerät oder ein anderes HDMI-In-fähiges Gerät Ermöglicht Video- und Audioausgabe.

#### 4 Netzwerkanschluss

Anschluss eines Ethernetkabels (RJ45) von einem Router oder Breitbandmodem für den Netzwerk-oder Internetzugang.

#### 5 Sicherheitskabeleinschub

Anschluss eines Sicherheitskabels, um unbefugtes Bewegen des Computers zu verhindern.

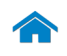

# [Technische Daten](#page-6-0) Ansichten

<span id="page-4-0"></span>Basis

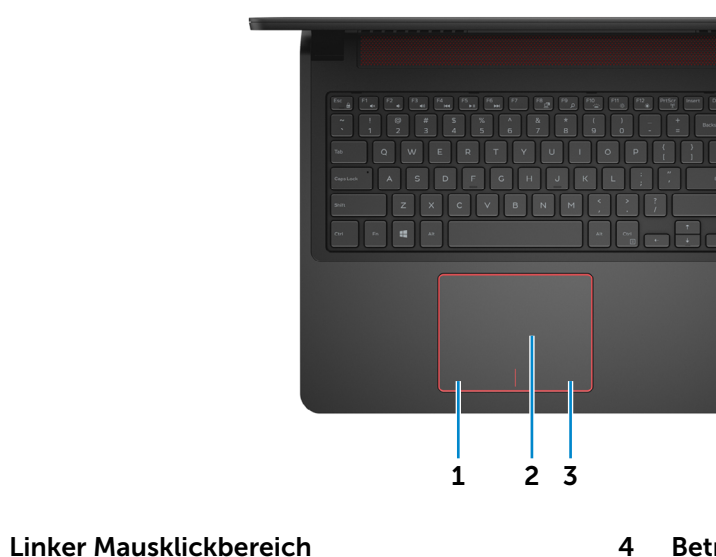

1 Linker Mausklickbereich

Zum Linksklicken drücken

#### 2 Touchpad

Bewegen Sie den Finger über das Touchpad, um den Mauszeiger zu bewegen. Tippen Sie für eine linken Mausklick, und tippen Sie mit zwei Fingern für einen rechten Mausklick.

#### 3 Rechter Mausklickbereich

Zum Rechtsklicken drücken

#### 4 Betriebsschalter

Drücken Sie den Betriebsschalter, um den Computer einzuschalten, wenn er ausgeschaltet, im Ruhezustand oder im Standby-Modus ist.

4

Drücken Sie den Betriebsschalter, um den Computer in den Ruhemodus zu versetzen, wenn er eingeschaltet ist.

Drücken Sie den Betriebsschalter und halten Sie ihn für 4 Sekunden gedrückt, um ein Herunterfahren des Computers zu erzwingen.

Die Anzeigeleuchte des Netzschalters zeigt Folgendes an. Durchgehend weißes Licht – Der Computer ist eingeschaltet

Aus – Der Computer ist im Ruhezustand oder ausgeschaltet

 $\mathbb Z$ ANMERKUNG: Sie können das Verhalten des Betriebsschalters in den Energieoptionen anpassen. Weitere Informationen hierzu finden Sie in *Ich und mein Dell* unter www.dell.com/support/manuals.

# [Links](#page-2-0)

[Vorderseite](#page-1-0)

[Rechts](#page-3-0)

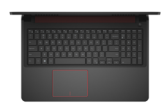

[Basis](#page-4-0)

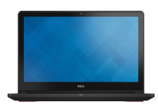

[Anzeige](#page-5-0)

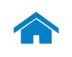

# [Technische Daten](#page-6-0) Ansichten

<span id="page-5-0"></span>Anzeige

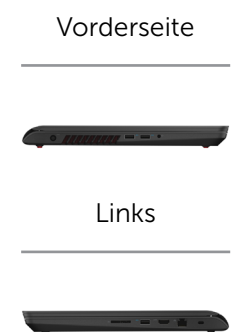

[Rechts](#page-3-0)

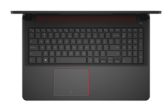

[Basis](#page-4-0)

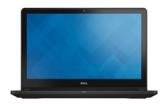

[Anzeige](#page-5-0)

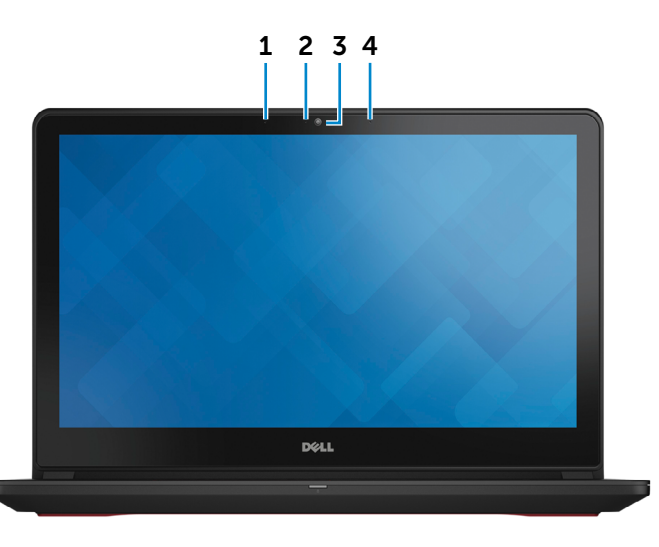

#### 1 Linkes Mikrofon

Ermöglicht digitale Tonaufnahmen in hoher Qualität für Audioaufnahmen, Sprachanrufe usw.

#### 2 Kamerastatusanzeige

Leuchtet, wenn die Kamera verwendet wird

#### 3 Kamera

Ermöglicht Video-Chat, Fotoaufnahmen und Aufnehmen von Videos

#### 4 Rechtes Mikrofon

Ermöglicht digitale Tonaufnahmen in hoher Qualität für Audioaufnahmen, Sprachanrufe usw.

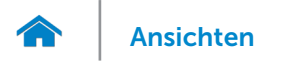

# <span id="page-6-0"></span>Abmessungen und gewicht

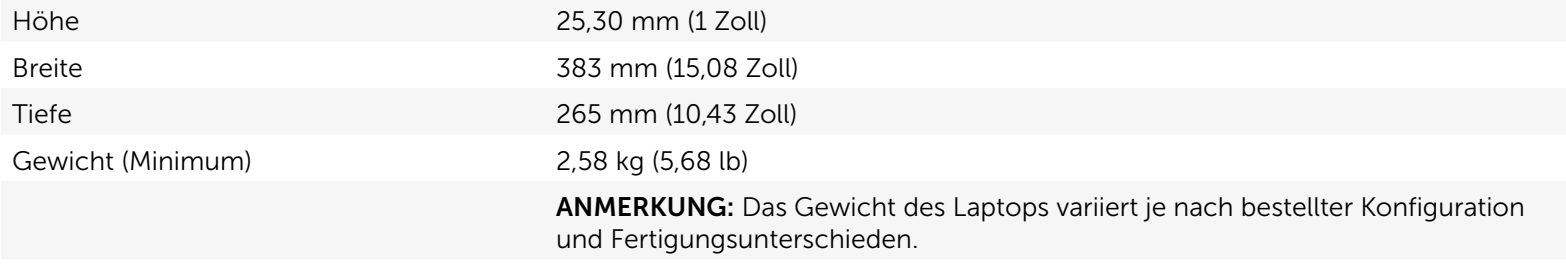

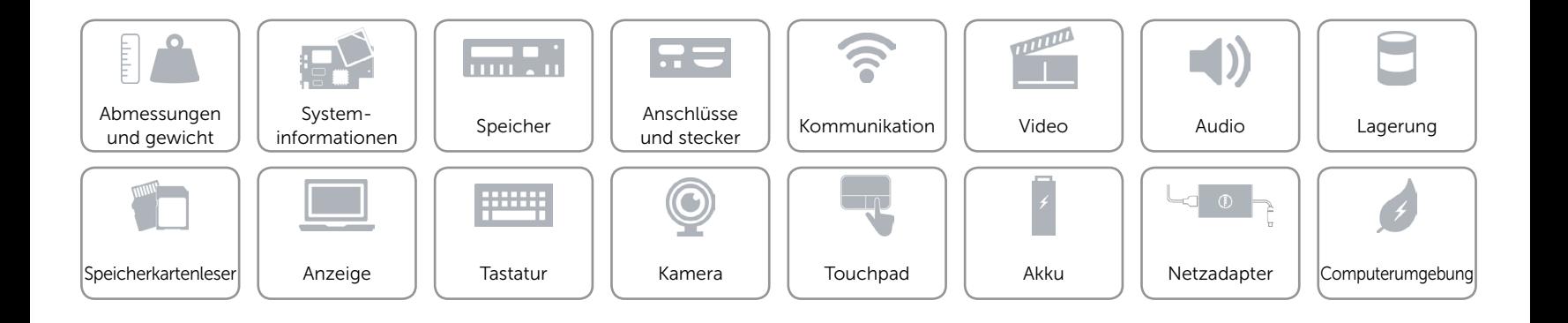

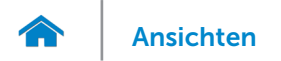

## <span id="page-7-0"></span>Systeminformationen

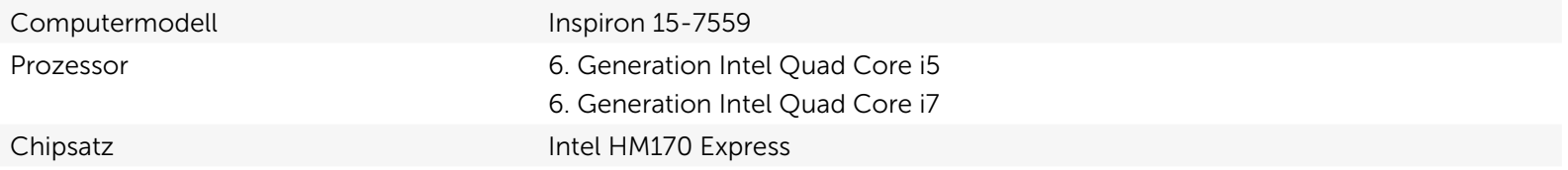

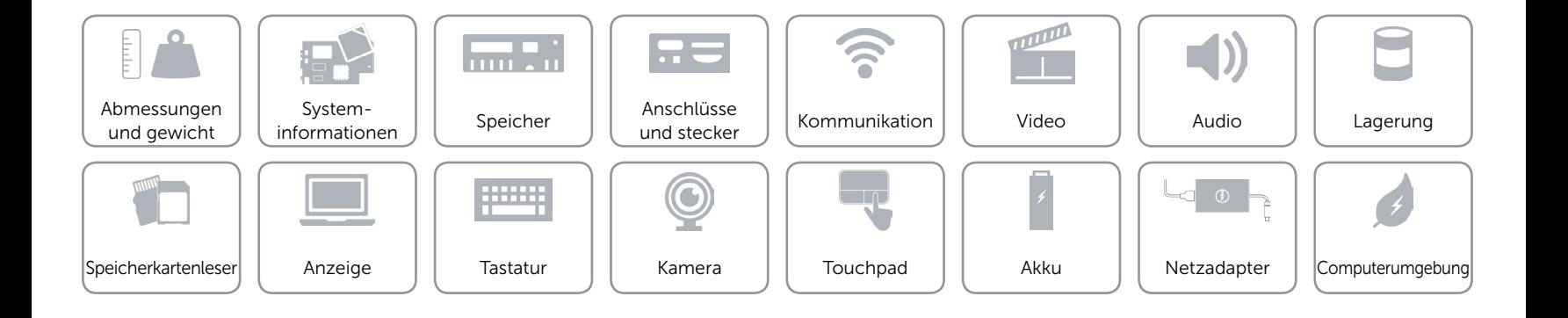

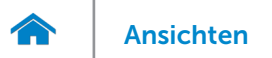

## <span id="page-8-0"></span>Speicher

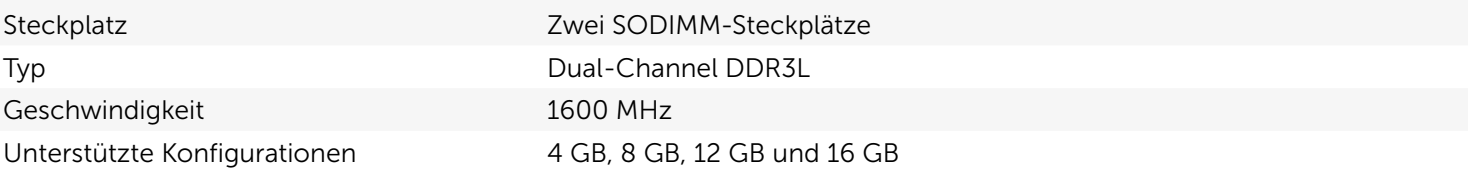

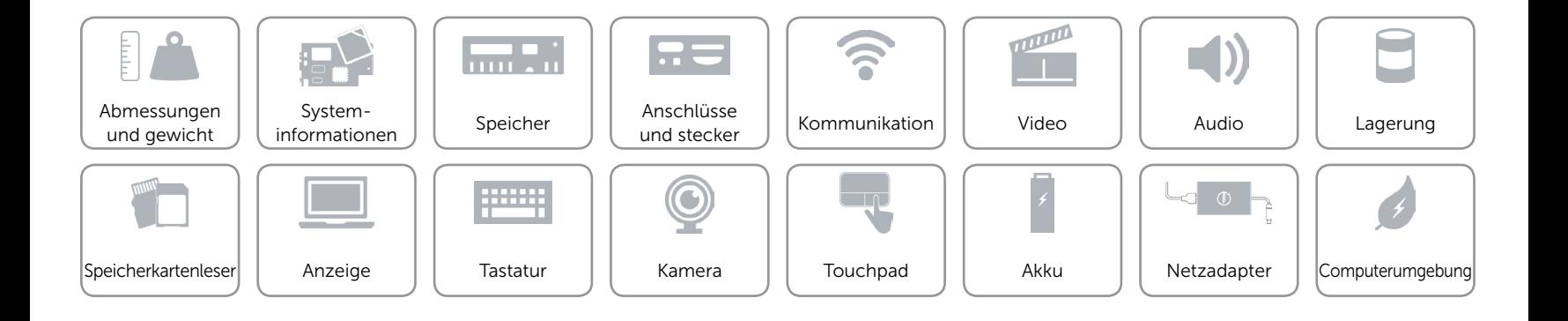

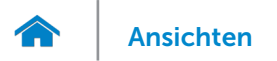

## <span id="page-9-0"></span>Anschlüsse und stecker

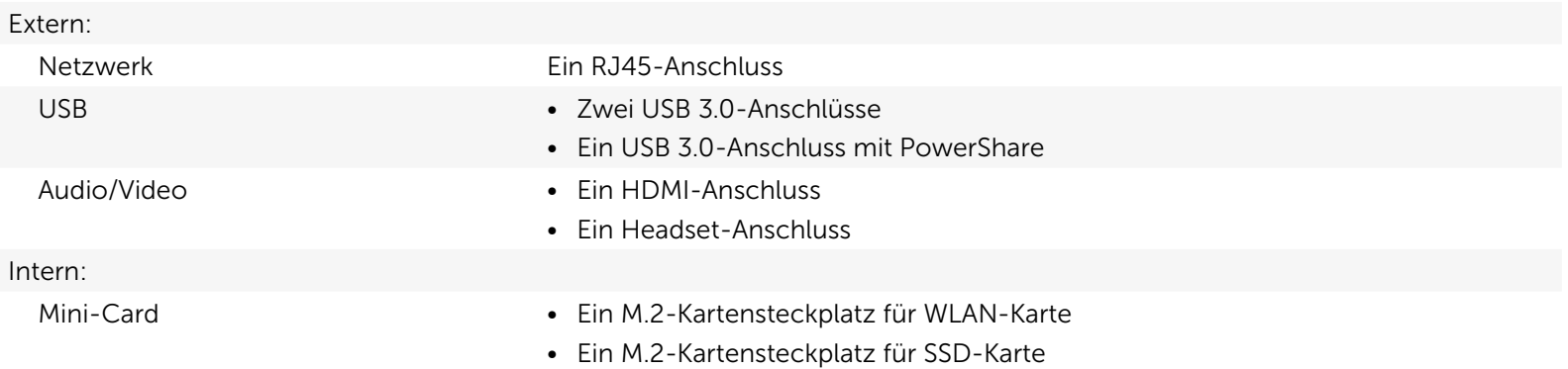

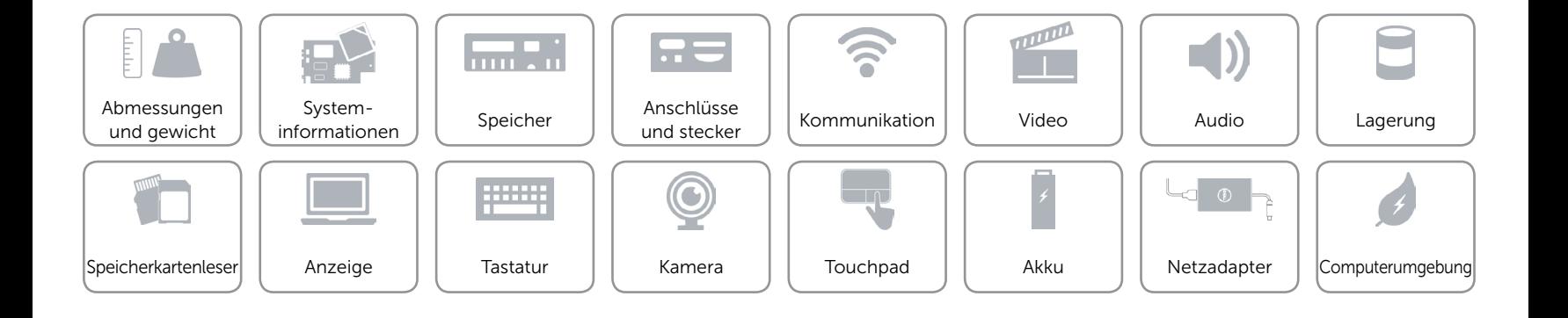

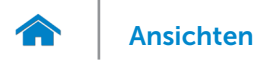

## <span id="page-10-0"></span>Kommunikation

Ethernet 10/100/1000 MBit/s Ethernet-Controller auf der Systemplatine integriert

- Kabellos Wi-Fi 802.11 ac
	- Bluetooth 4.0
	- • WiDi

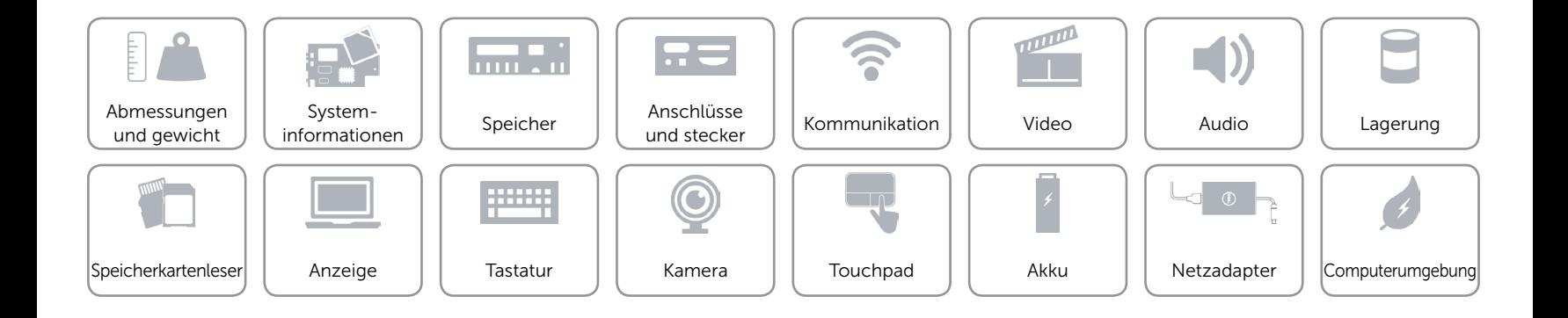

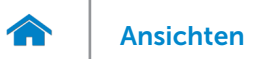

## <span id="page-11-0"></span>Video

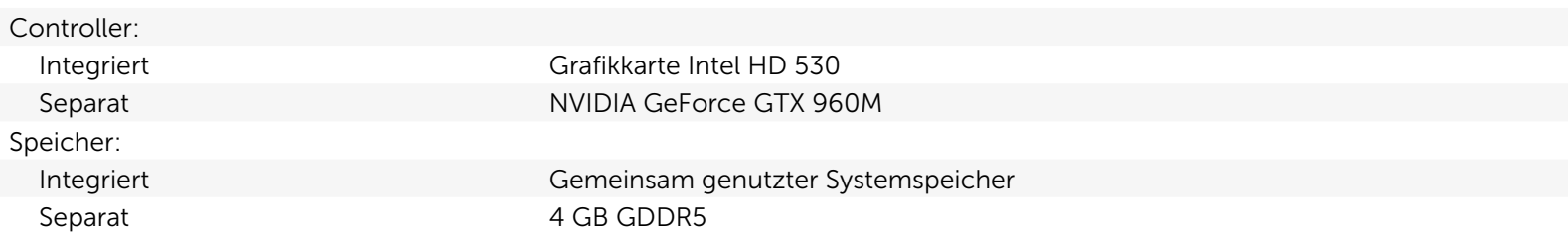

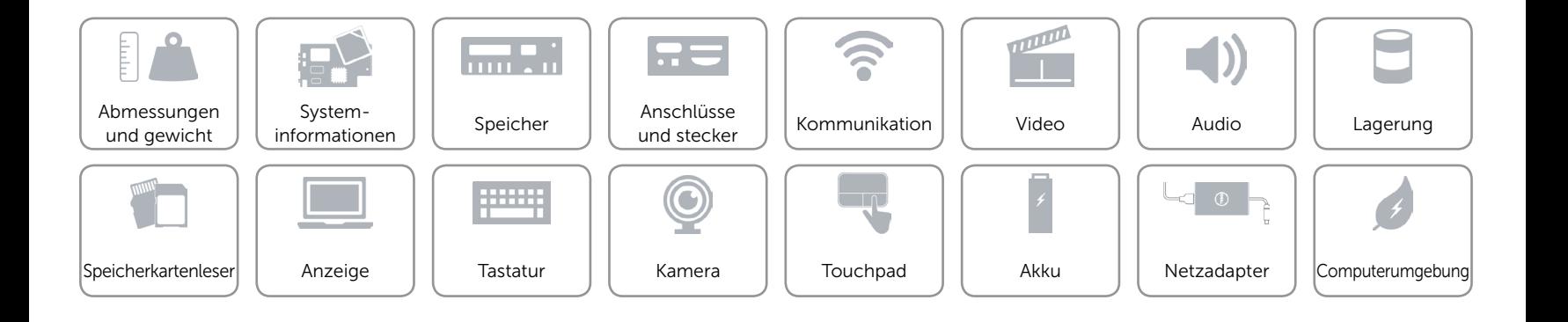

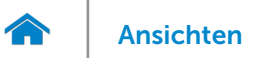

#### <span id="page-12-0"></span>Audio

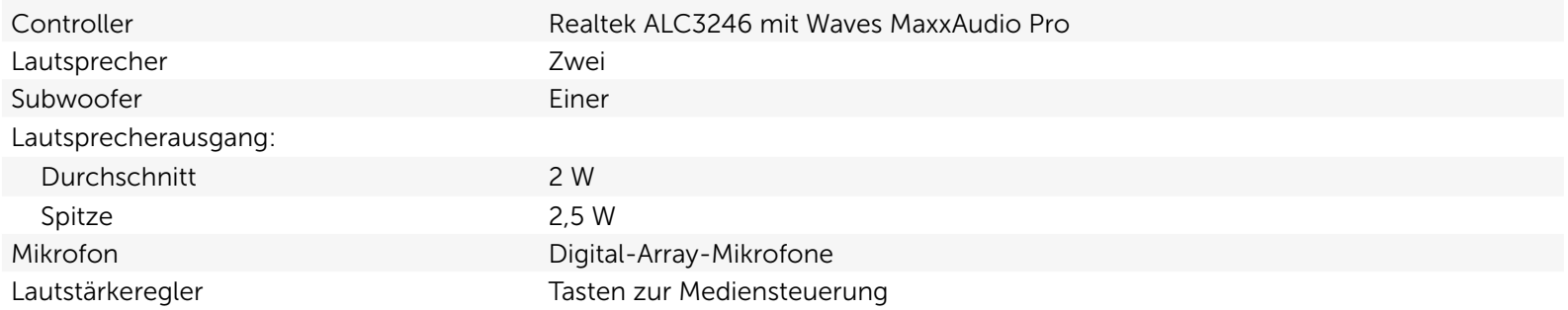

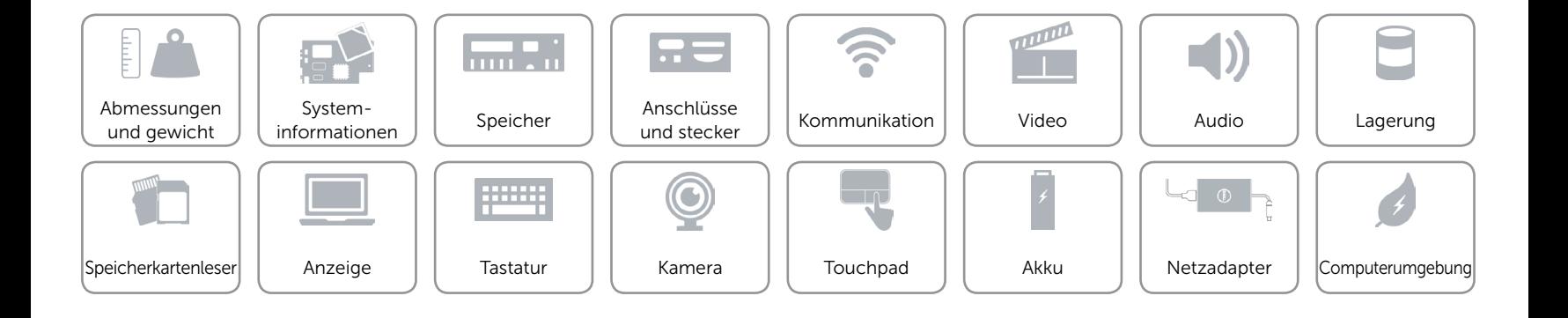

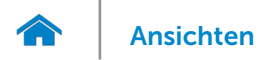

## <span id="page-13-0"></span>Lagerung

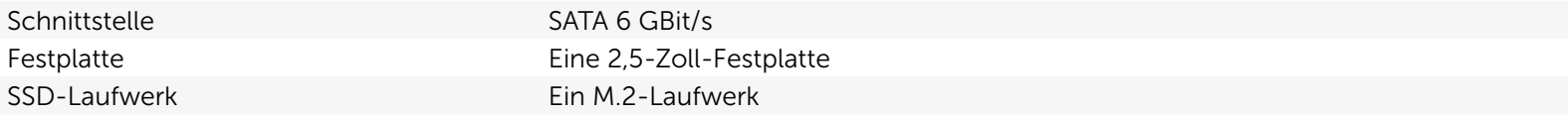

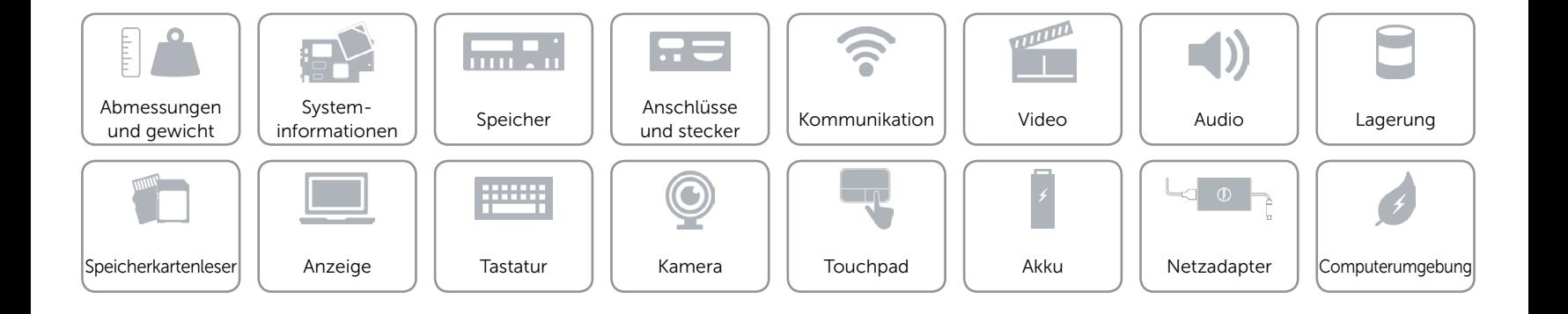

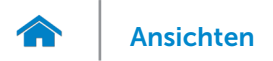

## <span id="page-14-0"></span>Speicherkartenleser

Unterstützte Karten **•** SD-Karte

Typ Ein 2-in-1-Steckplatz

- 
- • MultiMedia Card (MMC)

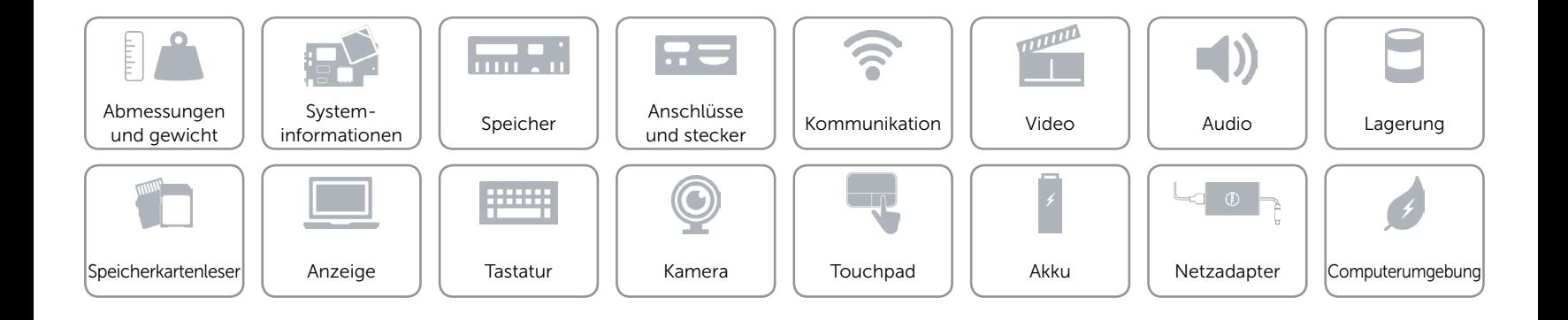

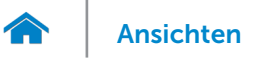

# <span id="page-15-0"></span>Anzeige

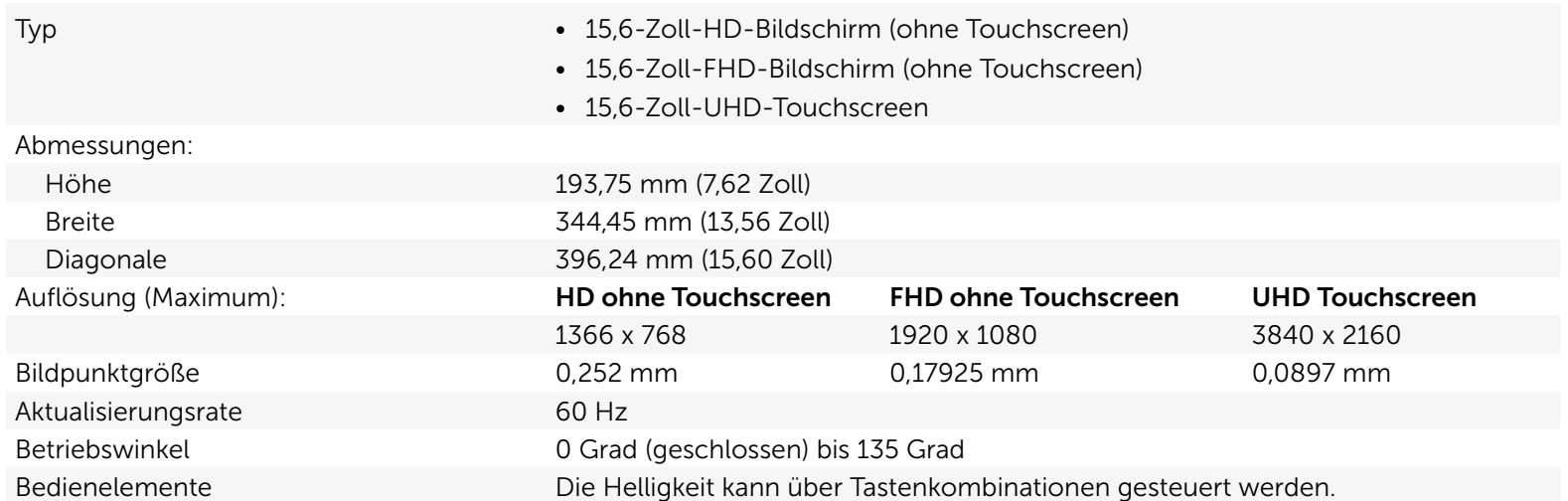

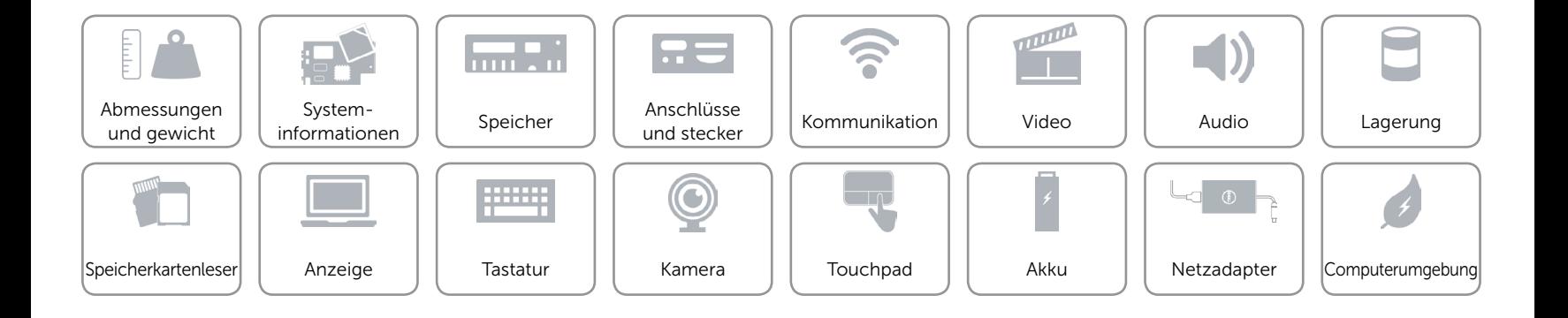

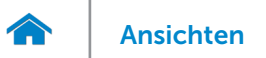

## <span id="page-16-0"></span>**Tastatur**

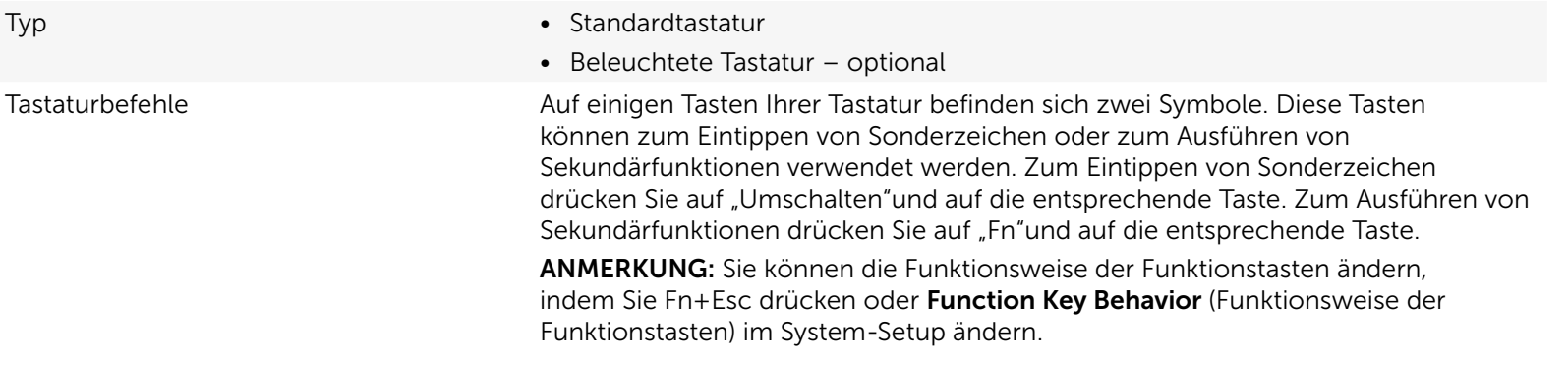

[Liste der Tastaturbefehle](#page-17-0).

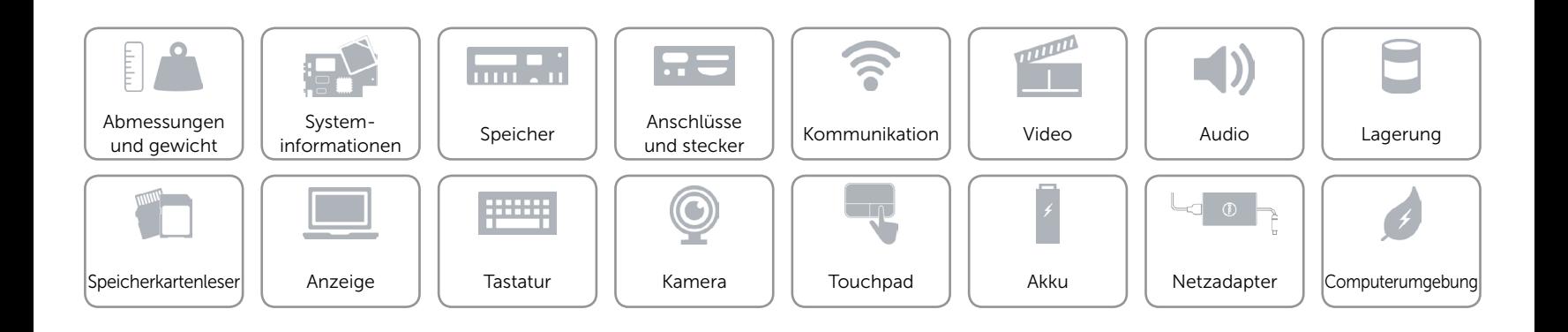

# <span id="page-17-0"></span>Tastaturbefehle

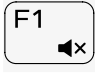

Audio stummschalten

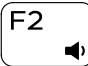

Lautstärke reduzieren

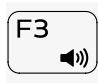

Lautstärke erhöhen

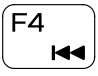

Vorherigen Titel bzw. vorheriges Kapitel wiedergeben

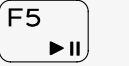

Wiedergabe/Pause

Nächsten Titel bzw. nächstes Kapitel wiedergeben

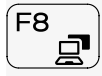

F6  $\blacktriangleright$ 

Auf externe Anzeige umschalten

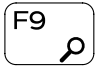

Suchen

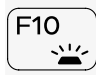

Tastaturbeleuchtung umschalten

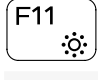

 $F12$  $\ddot{\bullet}$  Helligkeit reduzieren

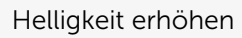

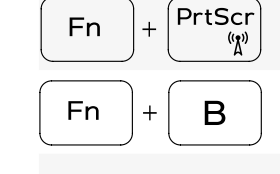

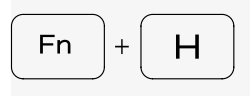

Insert **Fn**  $\ddot{+}$ Fn S

 $+$ 

Fn

 $E$ sc

 $\mathbf{a}$ 

Wireless ein-/ausschalten

Anhalten/Unterbrechen

Zwischen Stromversorgungsund Akkuzustandsanzeige/ Festplattenaktivitätsanzeige umschalten

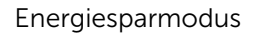

Rollen-Taste umschalten

Fn-Tastensperre umschalten

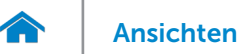

## <span id="page-18-0"></span>Kamera

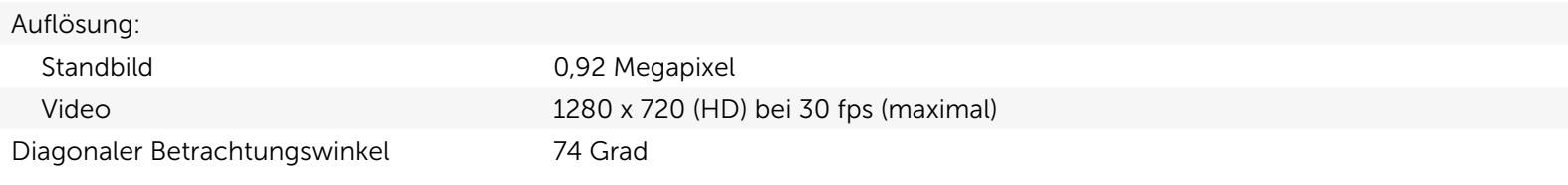

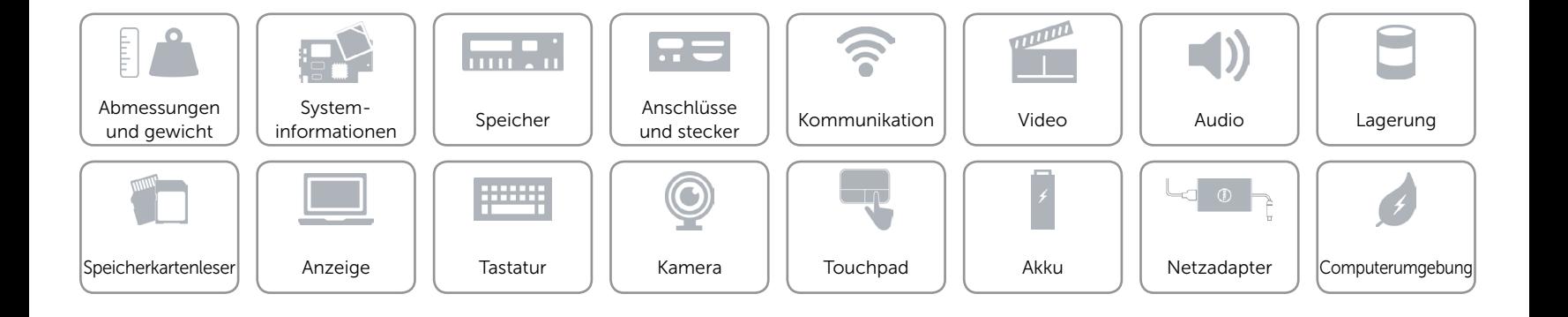

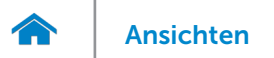

## <span id="page-19-0"></span>Touchpad

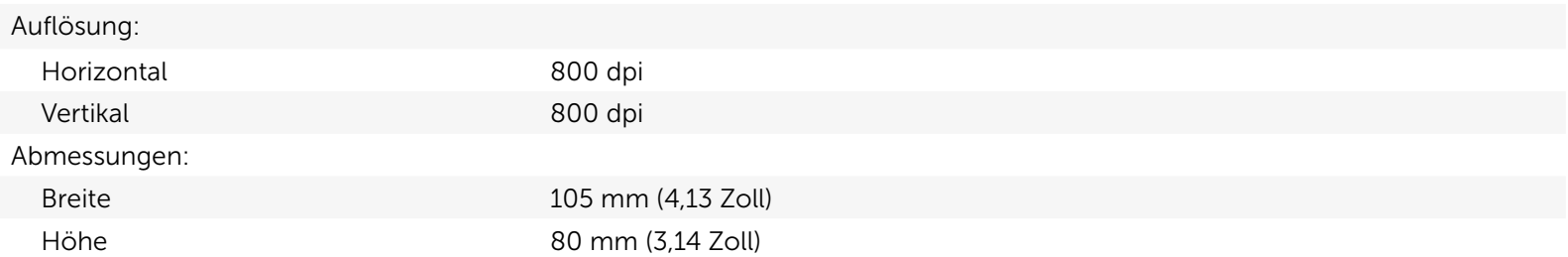

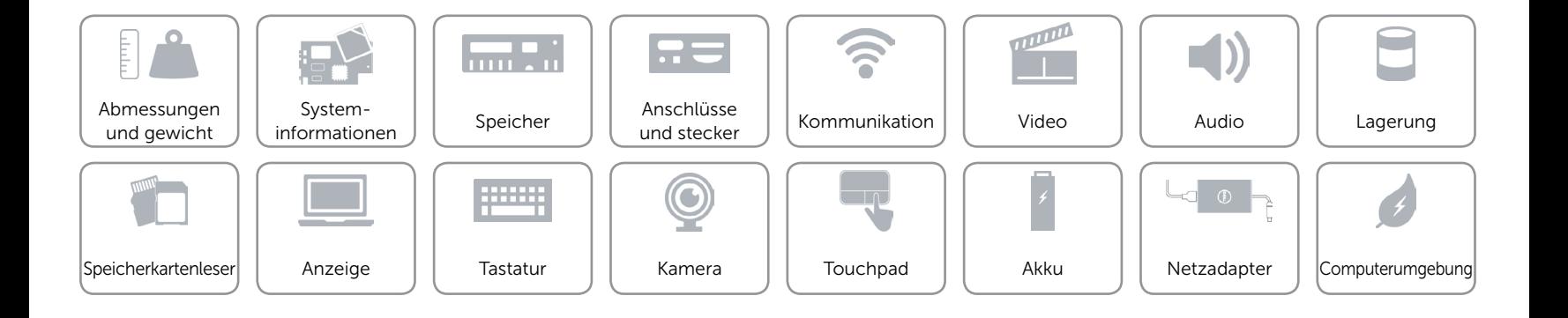

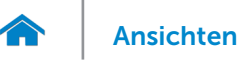

# [Ansichten](#page-1-0) Technische Daten

# <span id="page-20-0"></span>Akku

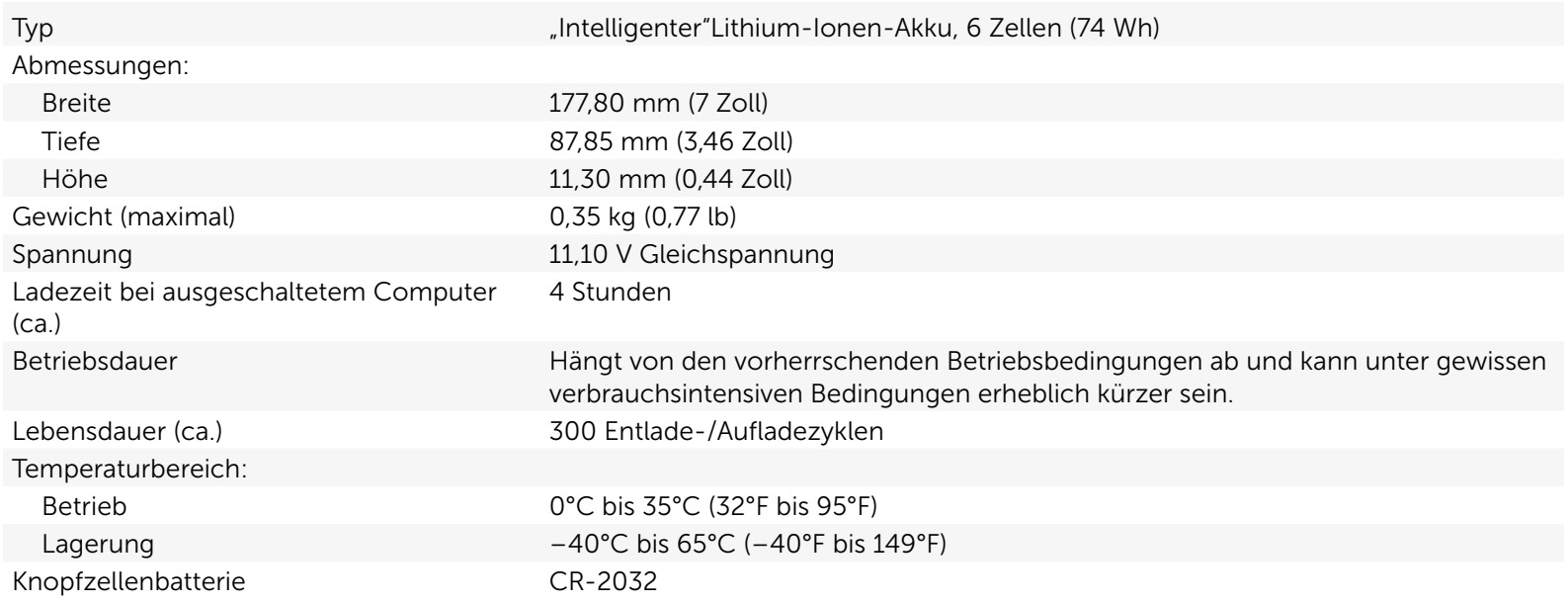

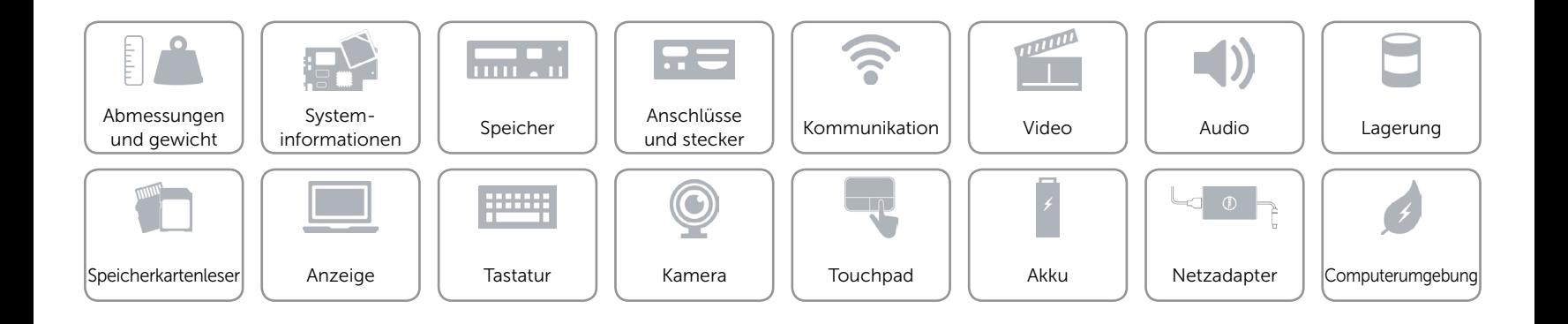

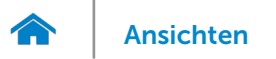

#### <span id="page-21-0"></span>Netzadapter

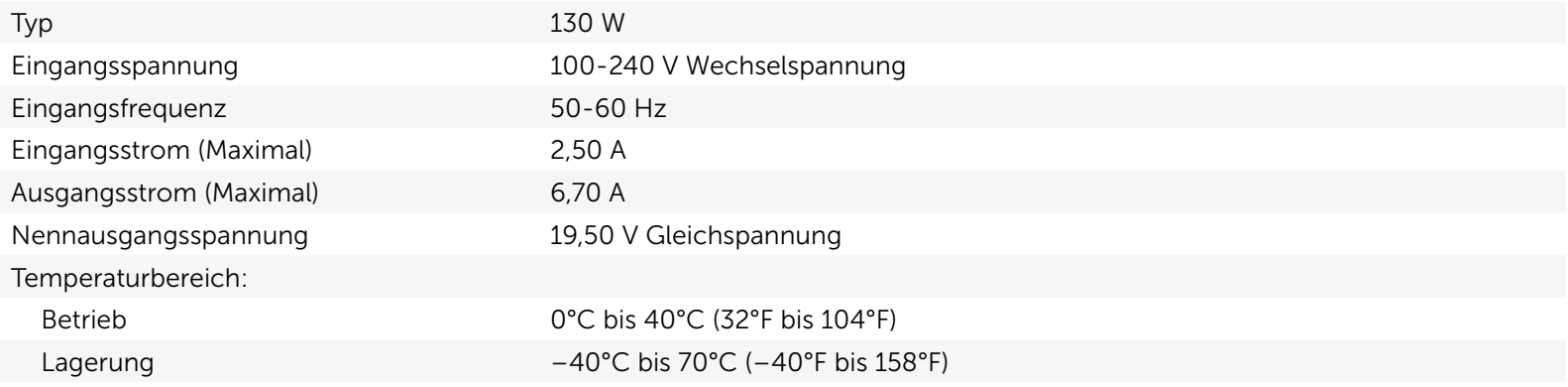

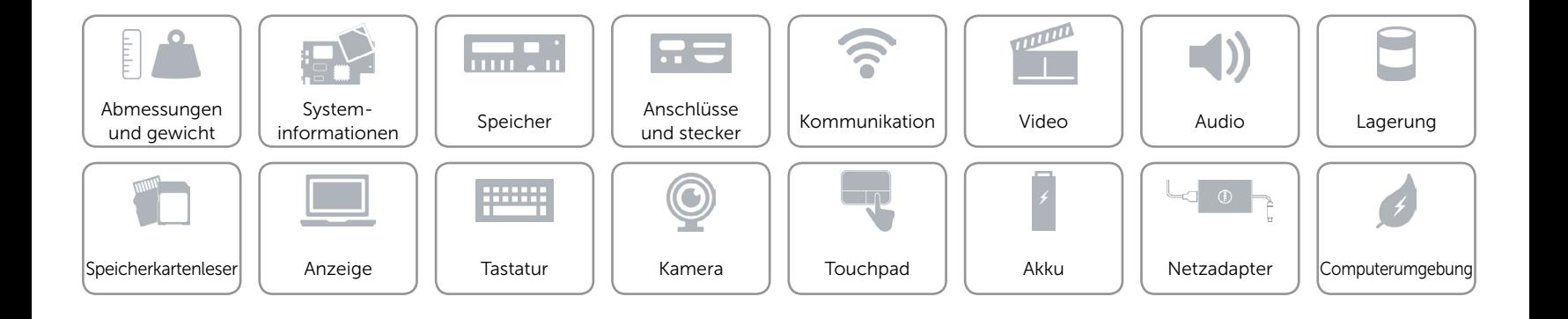

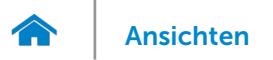

# <span id="page-22-0"></span>Computerumgebung

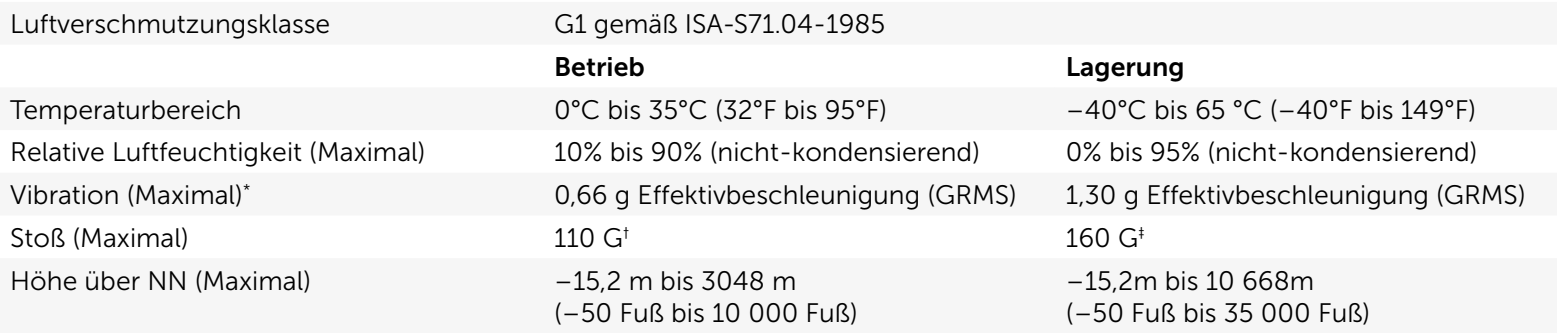

\* Gemessen über ein Vibrationsspektrum, das eine Benutzerumgebung simuliert.

† Gemessen mit einem 2-ms-Halbsinus-Impuls mit in Betrieb befindlicher Festplatte.

‡ Gemessen mit einem 2-ms-Halbsinus-Impuls und Festplatte in Parkposition.

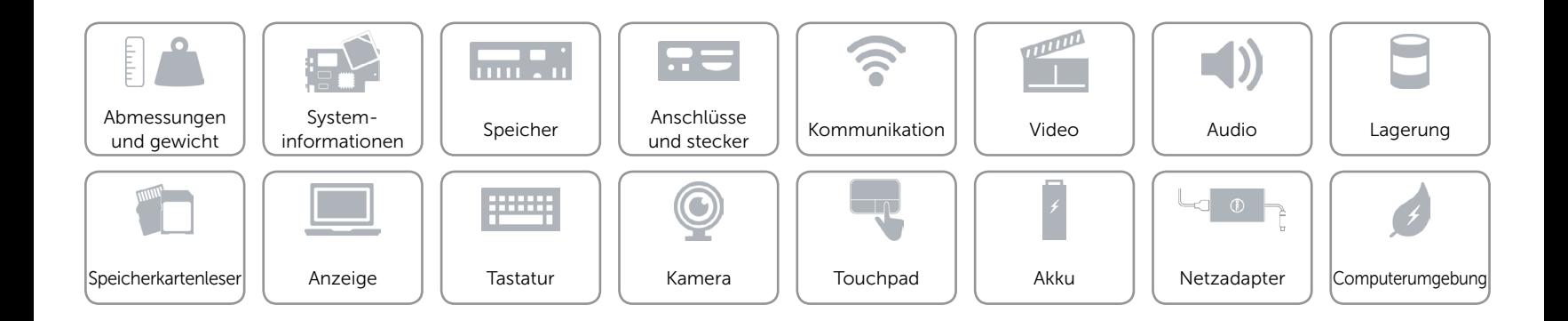